## GDEMU Ver. 5.20

組立マニュアル

### 1:紹介するアイテム

今回は以下の2点を紹介します。

- 1:GDEMU Ver. 5.20(基板)
- 2:Extender Adapter Kit

まずは同梱物から。

#### GDEMU Ver. 5.20(基板)

基板の袋にはスペーサーが同梱されていますが、Extender Adapter Kit を使用する場 合は、スペーサーは不要になります。

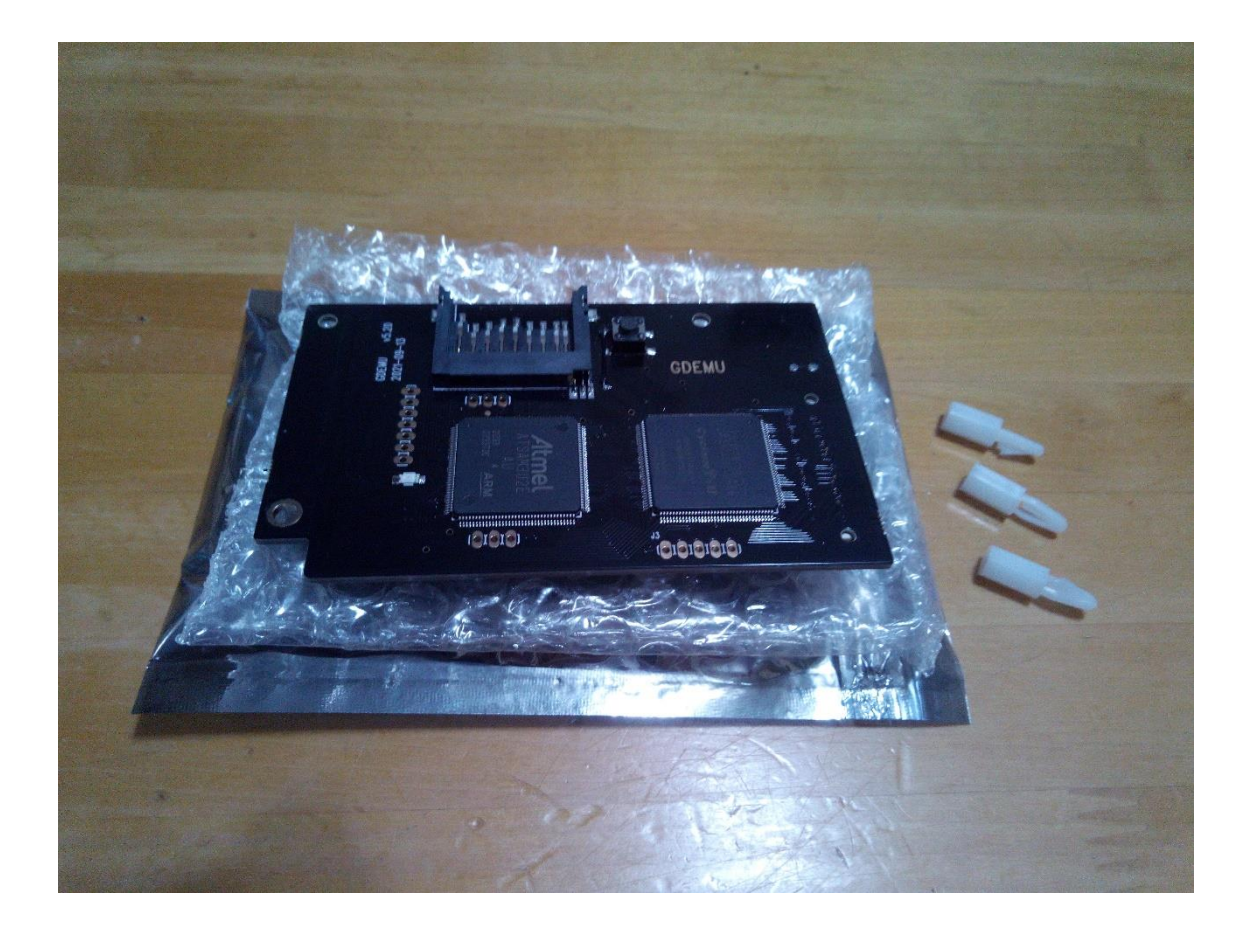

#### Extender Adapter Kit

以下が同梱されています。

- ・上部パーツ
- ・下部(土台)パーツ
- ・ディスク入れ替えスイッチ押下用ボタンパーツ
- ・SD カード延長ケーブル
- ・ネジ3種
- ・インストレーションマニュアル(英語)

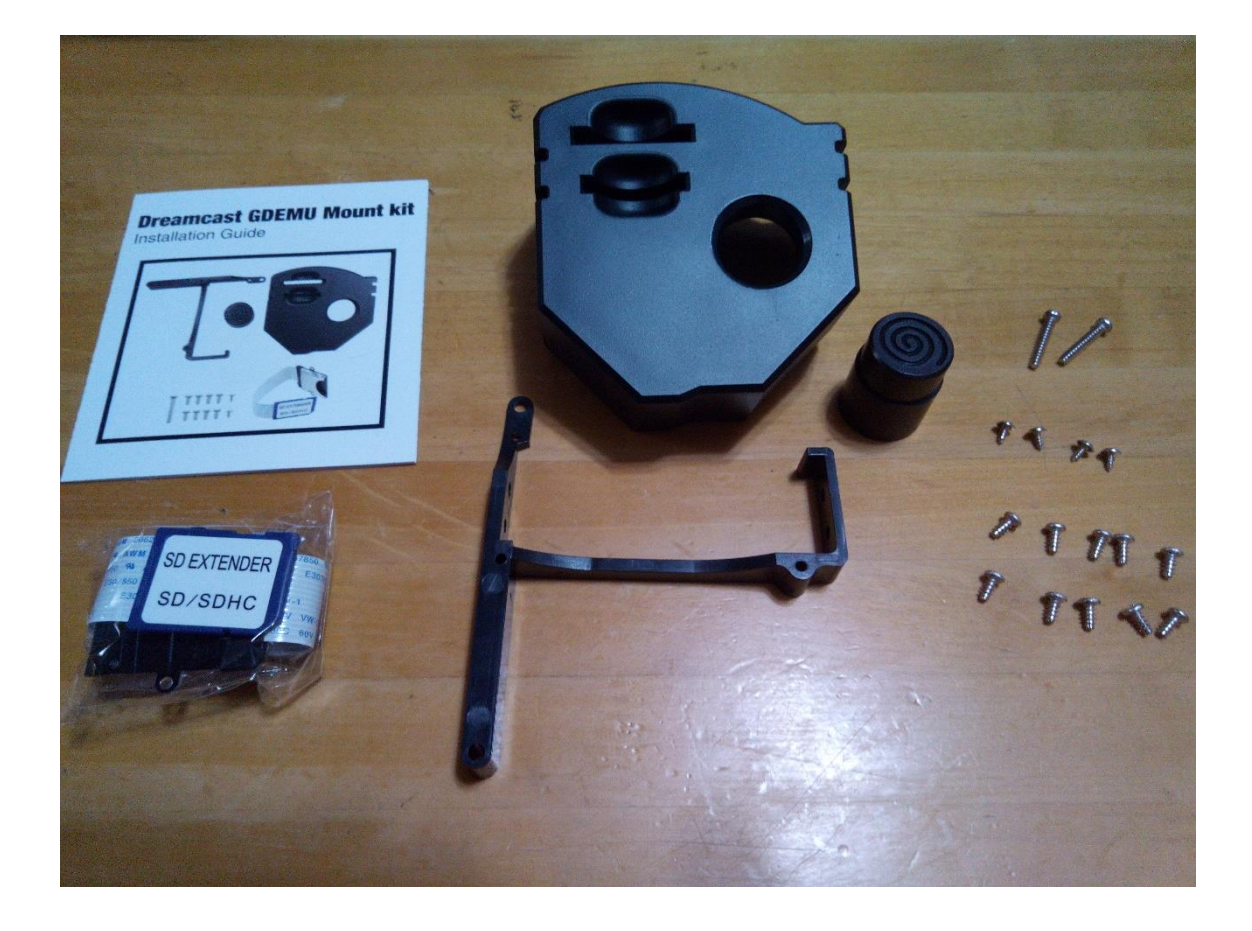

# 2:GDEMU と Extender Adapter Kit の 解説

GDEMU はドリームキャストの GD-ROM ドライブをエミュレートする基板で、消耗 の激しいドライブに代わって、SD カードからゲームのイメージを読み込みます。

これは大変便利なアイテムなのですが、対応するドリームキャストの基板が VAI と呼ば れるバージョンのみであるため、その本体を用意する必要があります。 また当然ながら、ゲームのイメージは自分で吸い出したものである必要があります。

GDEMU だけを組み込むと、ドリームキャストの外装を戻した際に物理的な運用(SD カ ードの交換やディスク入れ替え用スイッチの押下)が非常に困難になります。この問題を 解決するのが Extender Adapter Kit になります。

具体的には延長ケーブルとスイッチ押下用ボタンインターフェースによって、SD カード の入れ替えやスイッチ押下をドリームキャストの本来(ディスク設置部分)の高さで行え るようになります。

# 3:GDEMU と Extender Adapter Kit の 組み込みに際して

購入者側で別途組み込みに必要なものはプラスドライバーのみです。

ただし、Extender Adapter Kit の部品は樹脂でできているため、ネジ山が切られてい ません。ネジ止めの際は、樹脂の穴にネジを埋め込むように、押す力を加えながらドライ バーを回す必要があります。しかし余りにも強い力で押してしまうと部品自体を破損さ せる恐れもあります。力加減が重要です。

ネジは本来必要な数以上が入っていますが、えてして失くしやすいものですので、多く入 っている分にはありがたいですね。

ネジの種類は3つあります。ここでは長さで長・中・短と区別します。

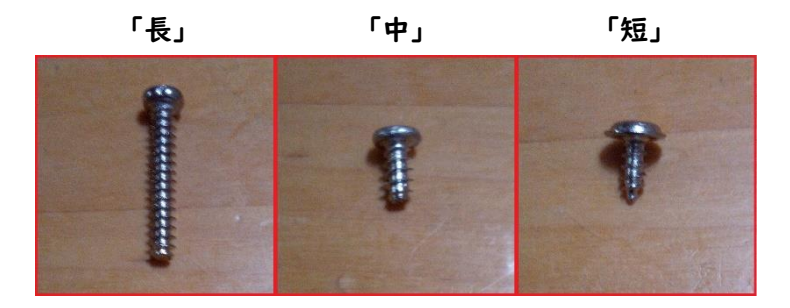

以降の説明の中では、使用するネジは図示していきます。

# 4:GDEMU と Extender Adapter Kit の 組み込み例

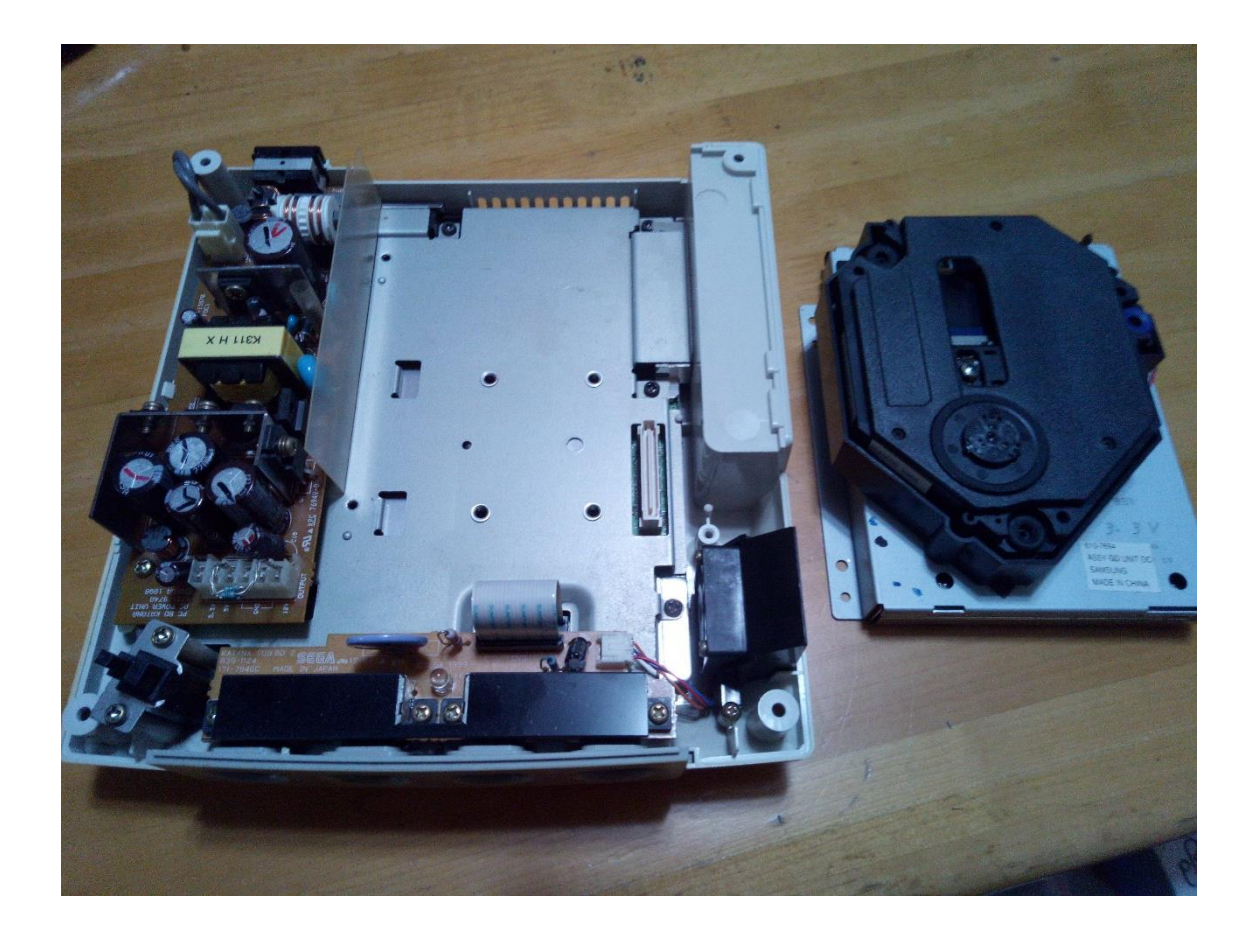

まずドリームキャストの外装を分解し、3か所のネジを緩めて GD-ROM ドライブを外 します。どちらもプラスドライバーで簡単にできます。

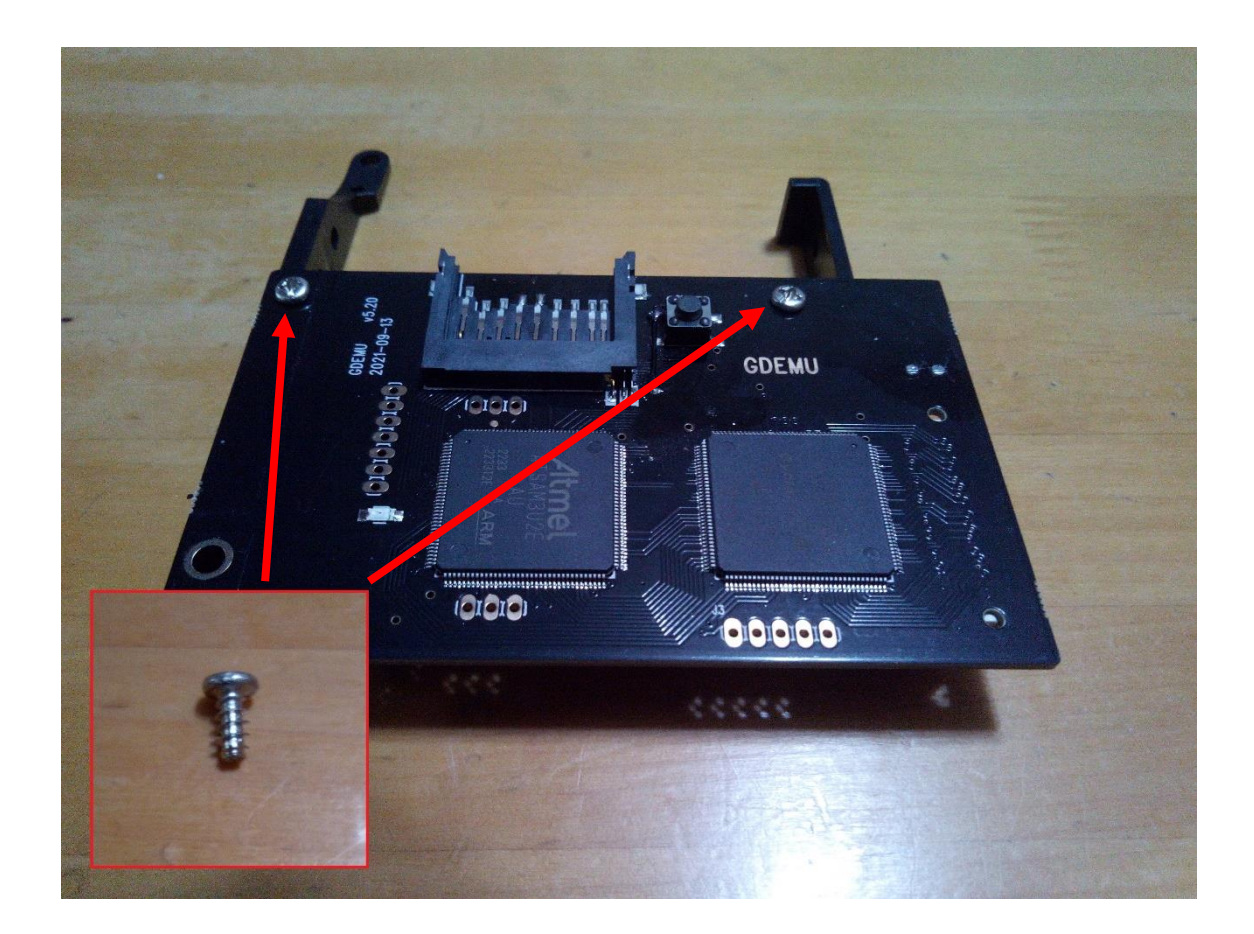

今回は Extender Adapter Kit を使いますので、そちらに GDEMU を組み込んでいき ます。まずは土台となる下部パーツに GDEMU の基板をネジ止め。 ※使用するネジは「中」。

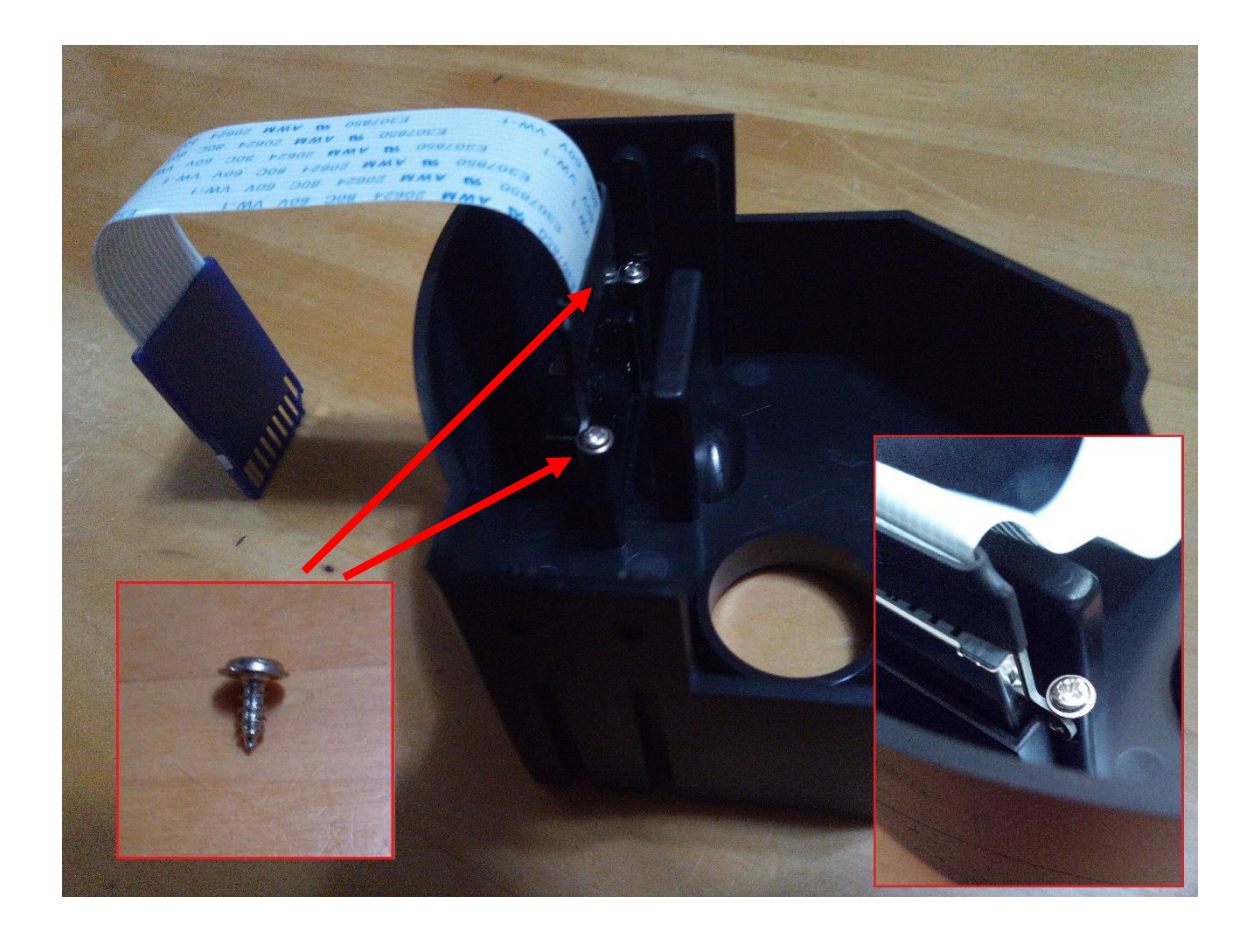

次に、SD カードの延長ケーブルのメス側コネクターを上部パーツへネジ止めします。 上部パーツに埋め込んだネジの頭で、コネクターに付いている羽のような部分を押さえ るような形になります。

また、コネクターはセットする向きがありますので注意してください。 ※使用するネジは「短」。

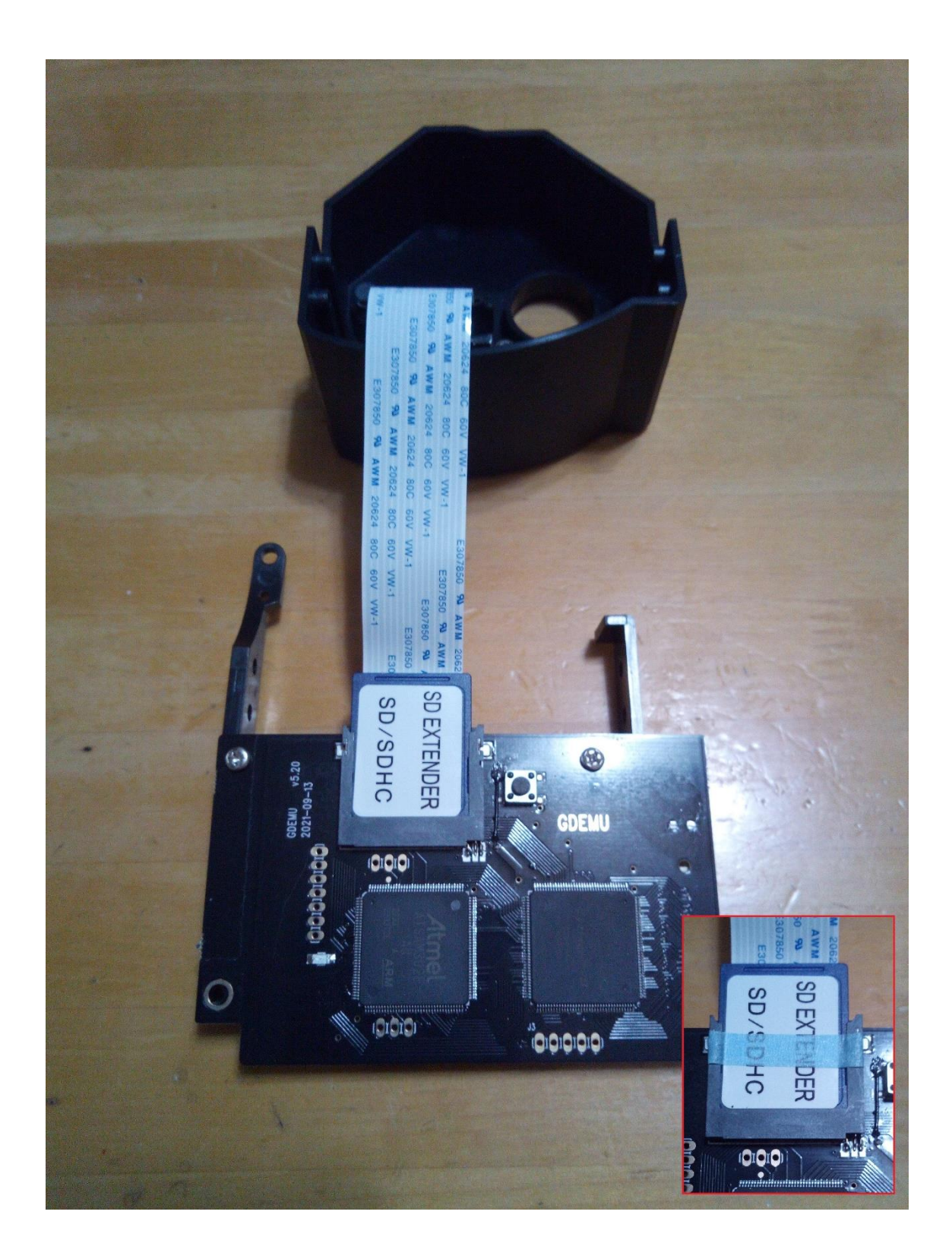

SD カードの延長ケーブルのオス側を GDEMU の SD カードスロットへ接続します。 接触不良を防ぐためにテープなどでスロット部を固定しておくことをお勧めします。

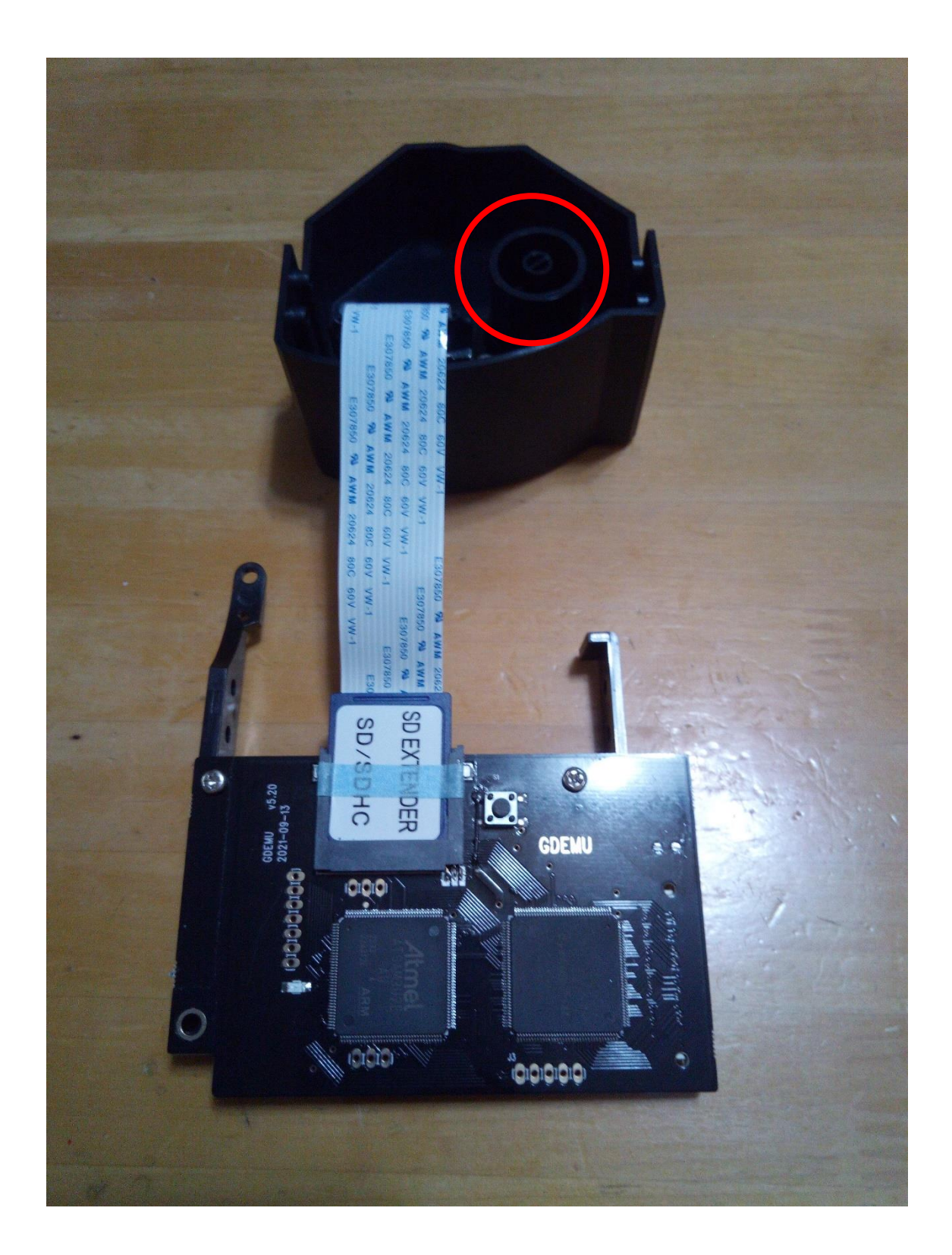

ディスク入れ替えスイッチ用のボタンは上部パーツの内側からしか装着できませんの で、忘れずに装着します。

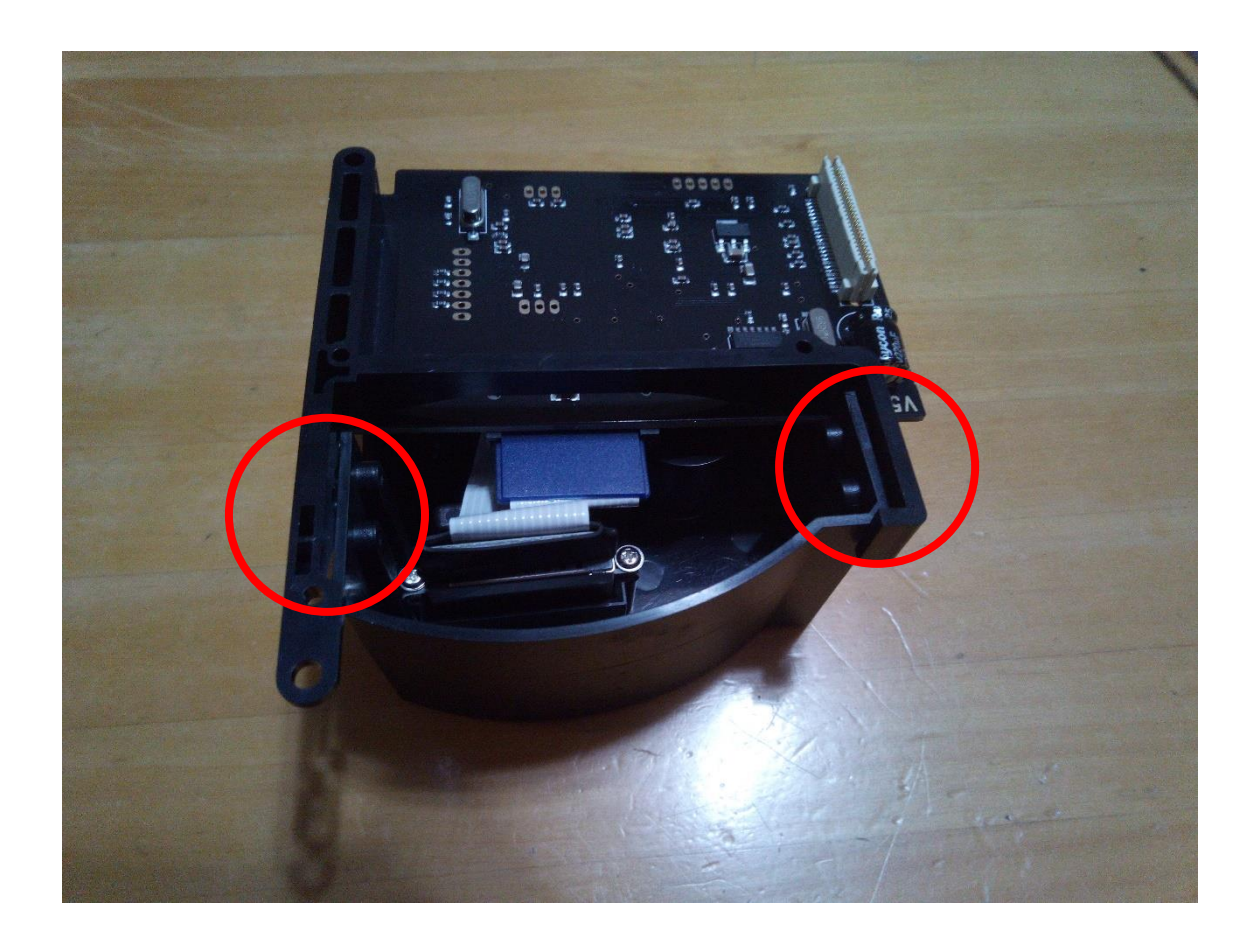

下部パーツの方から、上下のパーツを合わせていきます。結合部に関しては、上部パー ツが下部パーツの内側に来ます。

SD カードの延長ケーブルを噛まないように気を付けてください。

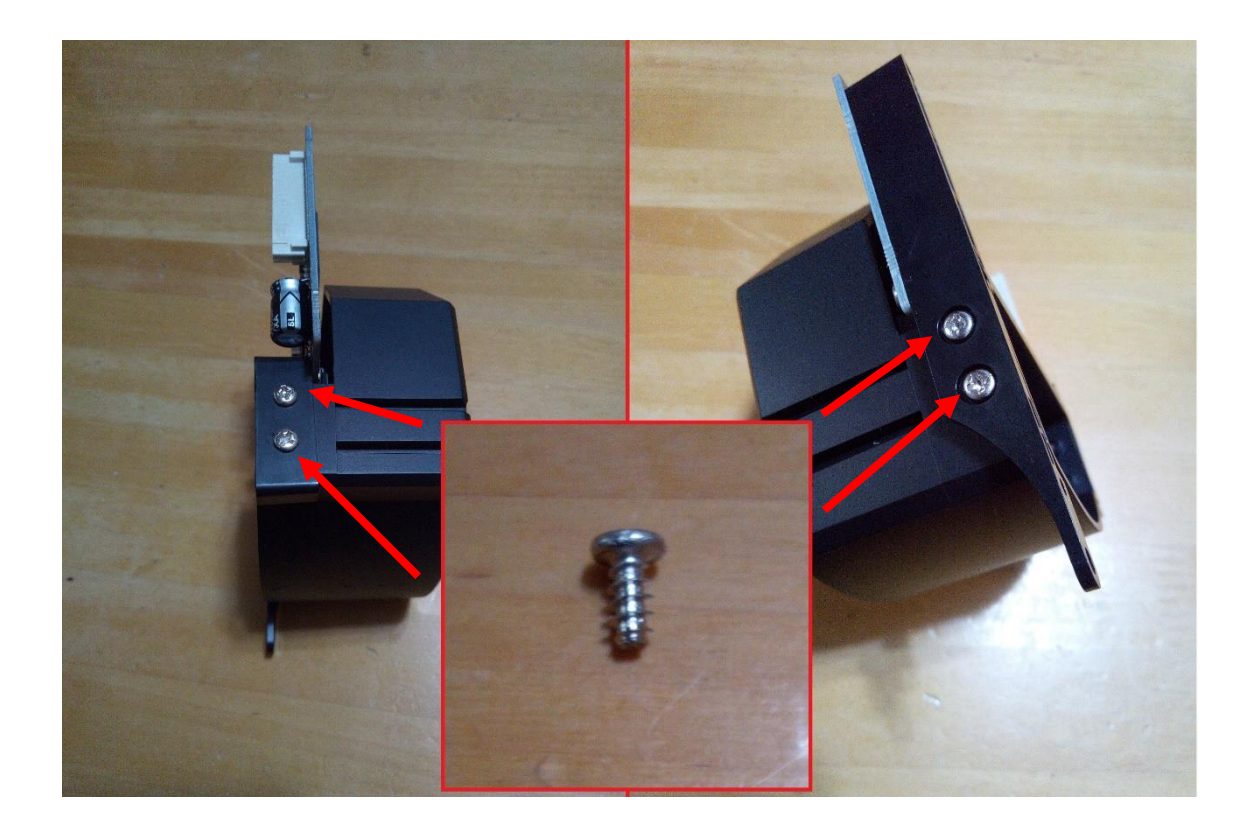

上下パーツの結合部分をネジ止めします。左右、各二本あります。 これで、Extender Adapter Kit と GDEMU 基板が一体化されました。 ※使用するネジは「中」。

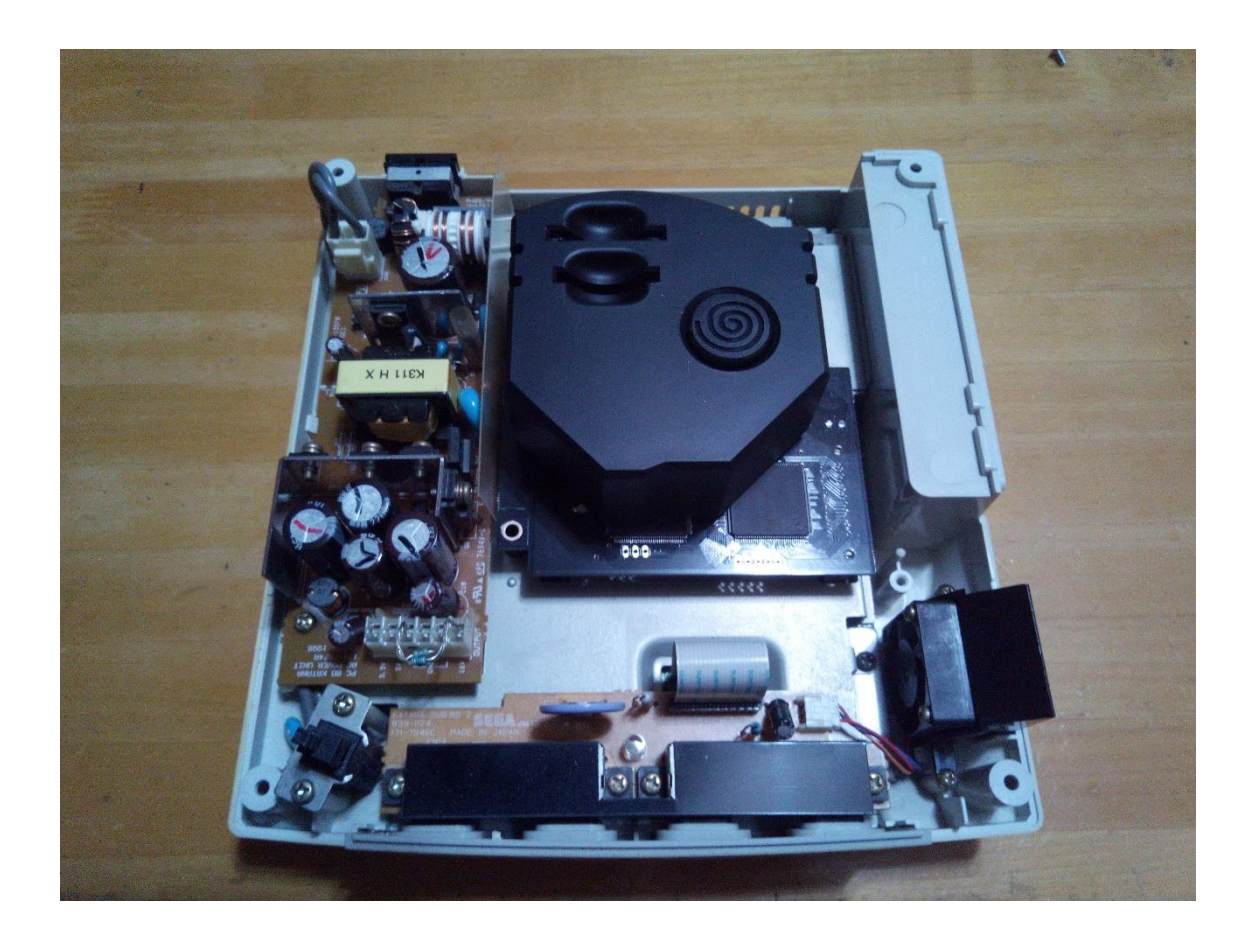

完成したユニット全体をドリームキャストにセットします。

GDEMU のコネクターとドリームキャスト本体側のコネクターを合わせて、上からまっ すぐセットします。

経験上、写真の時点で一度起動確認を行っておいたほうが後で楽になります。

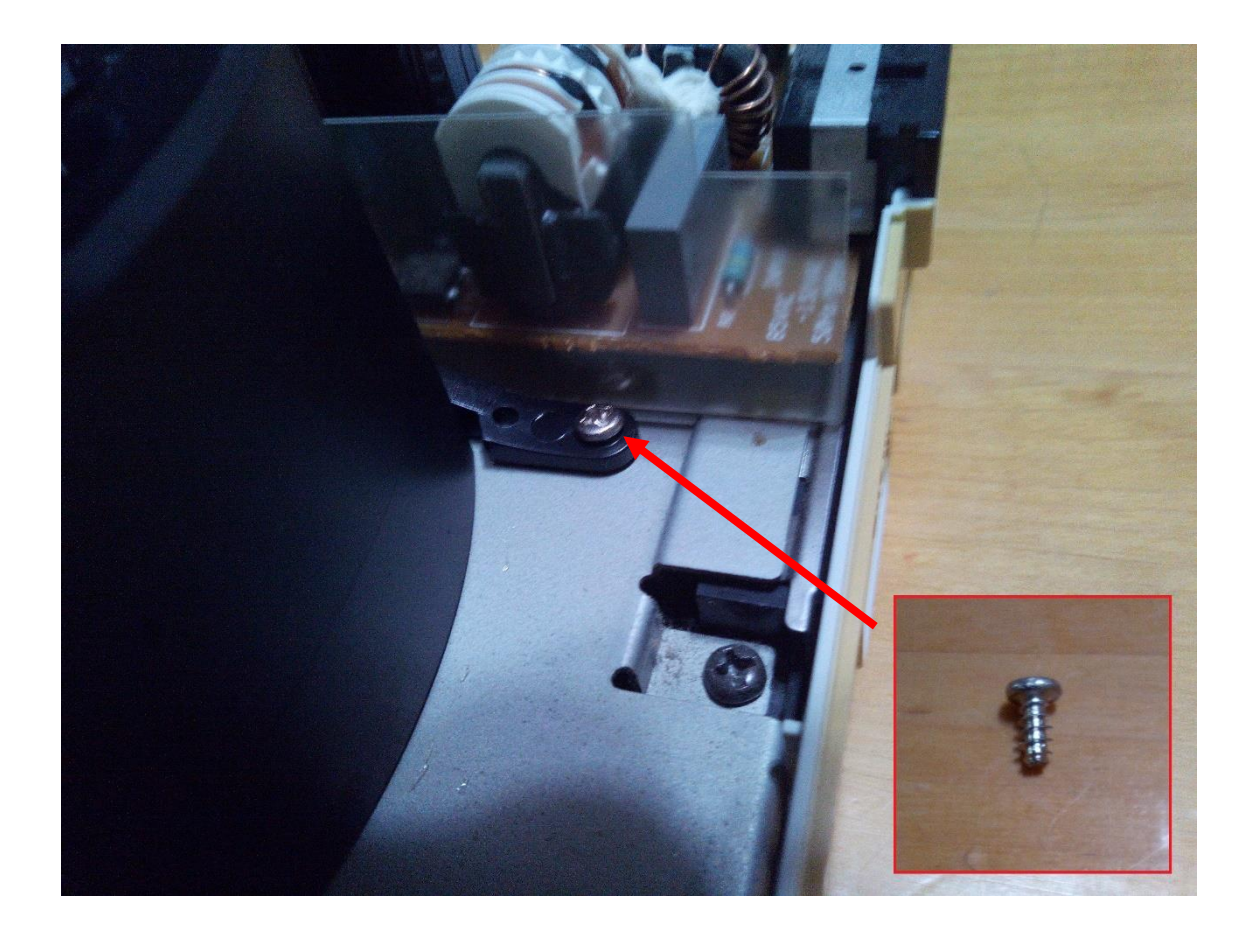

ユニット全体をドリームキャストにネジ止めします。 まず、排気孔側。 ※使用するネジは「中」。

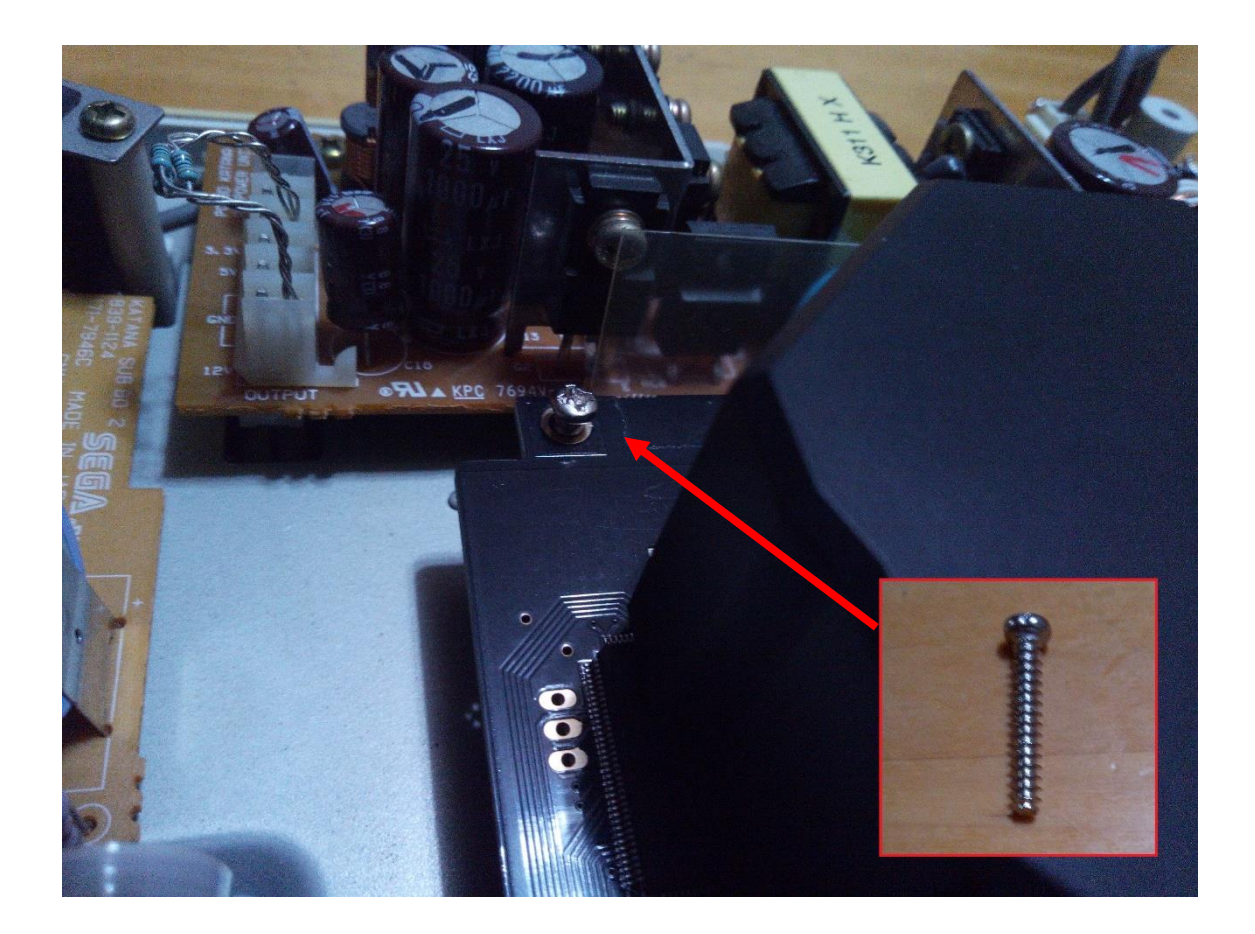

次にコントローラー端子側。筆者の環境ではネジ山が上手く合わずにネジ長が余ってし まいましたが、特に物理的・回路的な不具合がありませんでしたので、写真のように余 らせたままにしています。 ※使用するネジは「長」。

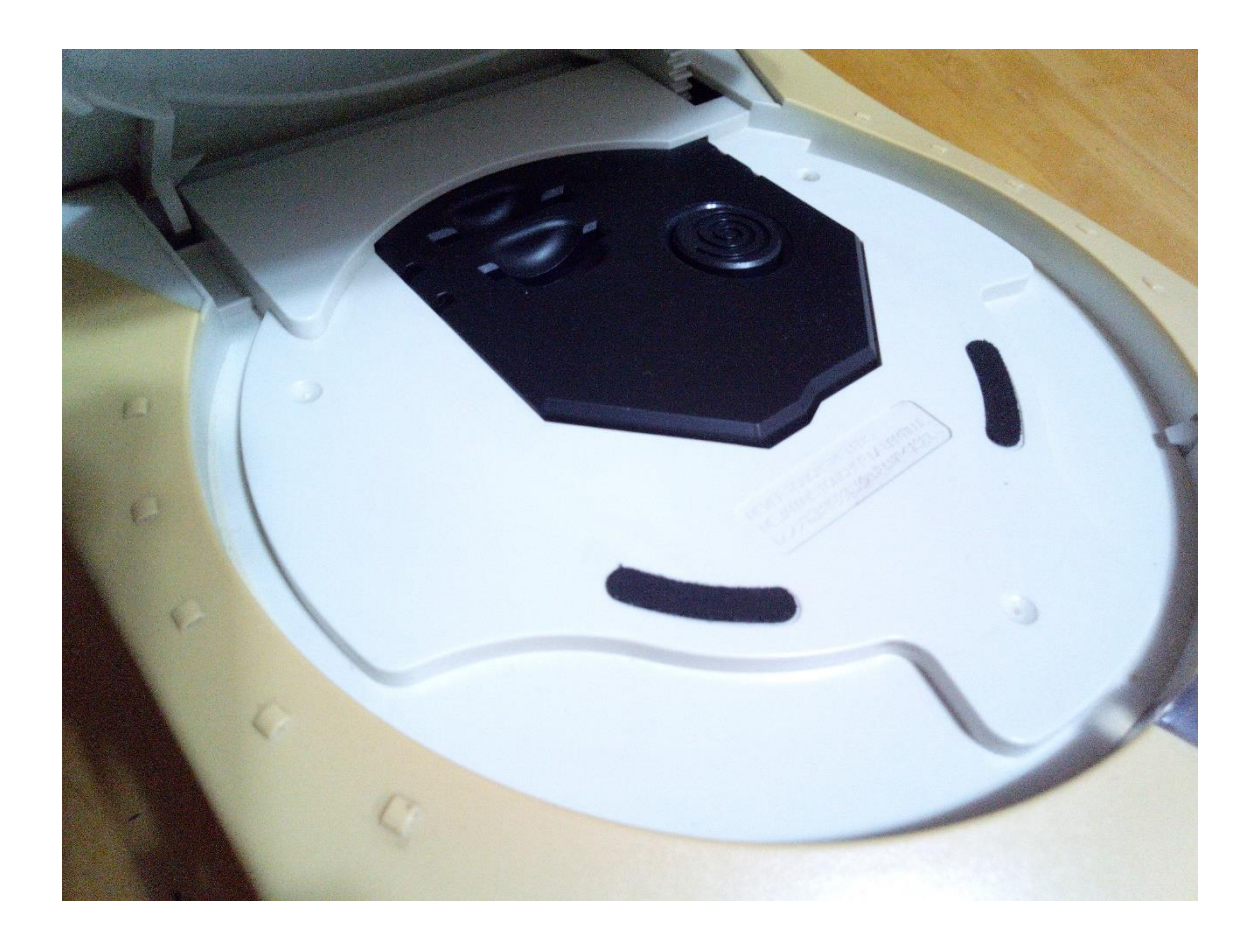

後はドリームキャストの外装を戻して、組み込みは完了です。 取り付けたユニットと外装の物理的な干渉は全く無く、外装とマッチするはずです。

### 5:GDEMU の使用例

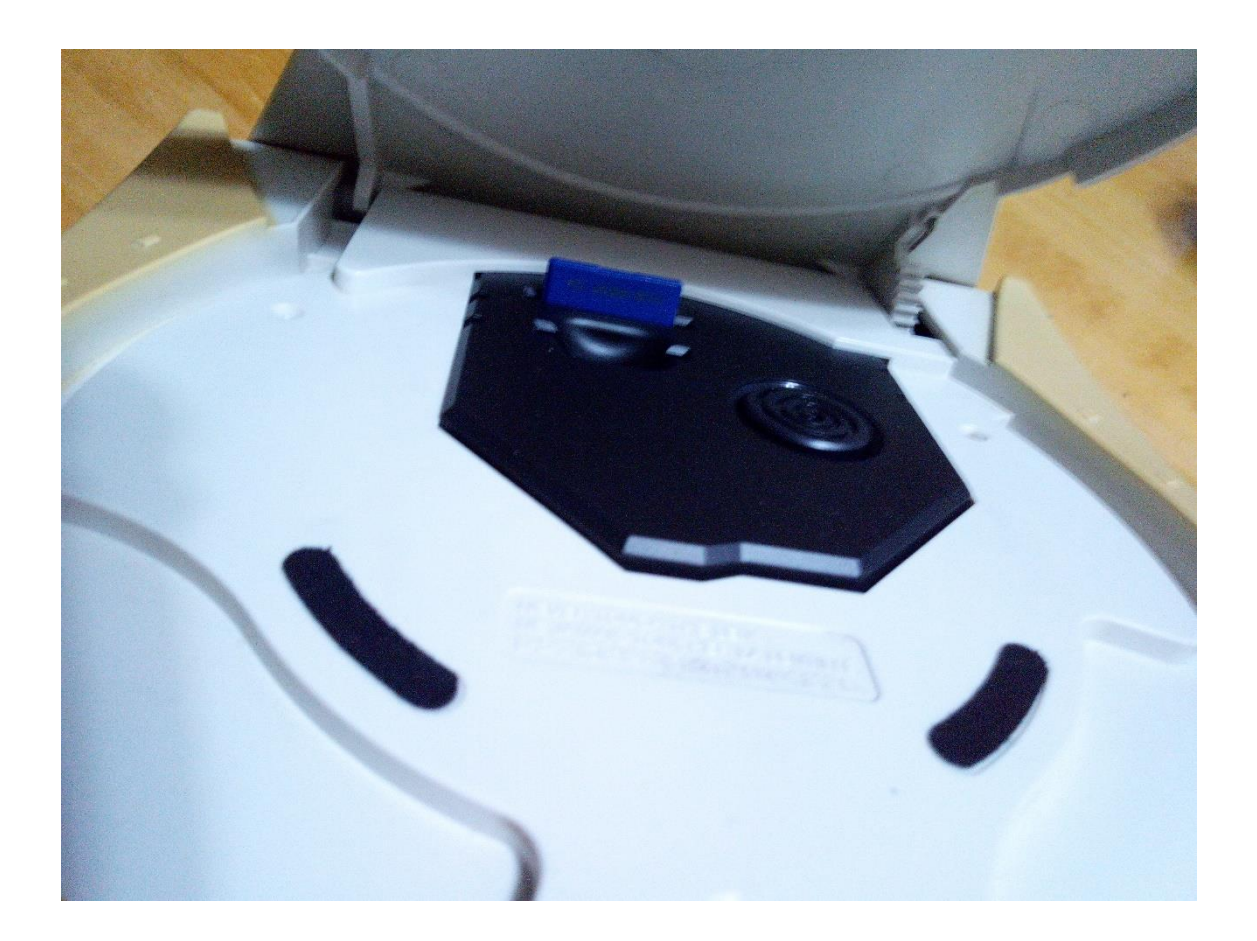

まず、ドリームキャストの蓋を OPEN ボタンで開けて、SD カードを差し込みます。 SD カードスロットはプッシュロック式になっています。SD カードの端子がこちらから 見える向きにセットします。以降は(ディスク入れ替えを行うゲームでなければ)ドリ ームキャストの蓋は閉じたままで運用できます。

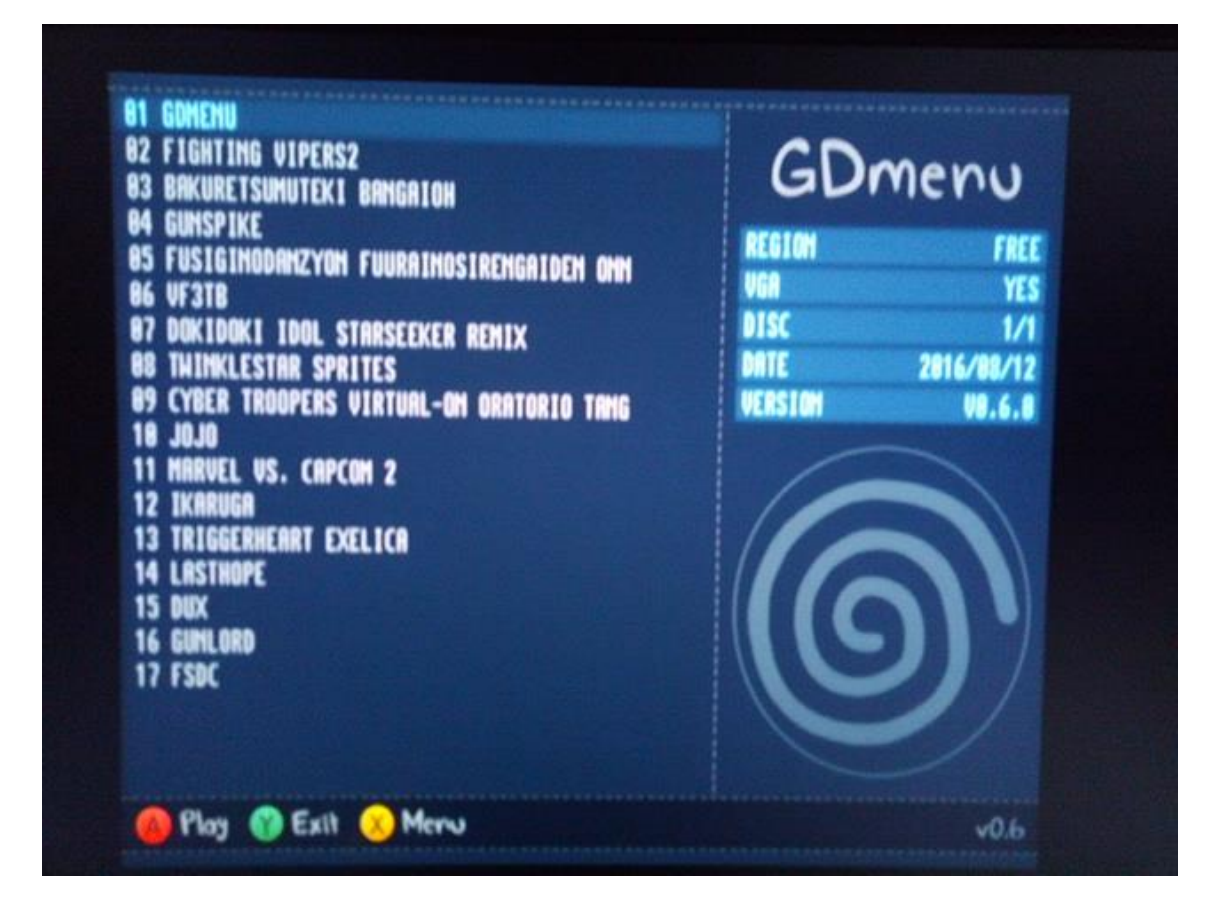

ここで、例えば GDmenu と各種ゲームのイメージをセットした SD カードであれば、 このようなメニュー画面が現れるはずです。そうでない場合は、SD カードの接触不良 を疑いましょう。

当方でタイトル画面表示→メニュー操作等までの動作確認を行ったゲーム ライセンス品

- ・ファイティングバイパーズ2
- ・爆裂無敵バンガイオー

(SD カードによってはデモ画面やタイトル画面が乱れました)

- ・ガンスパイク
- ・不思議のダンジョン 風来のシレン外伝 アスカ見参!
- ・バーチャファイター 3tb
- ・どきどきアイドル スターシーカー Remix
- ・ティンクルスター スプライツ
- ・電脳戦機バーチャロン オラトリオタングラム
- ・ジョジョの奇妙な冒険 未来への遺産
- ・マーヴル vs. カプコン 2
- ・斑鳩
- ・トリガーハート エグゼリカ

非ライセンス品

- ・Last Hope
- ・DUX
- ・GUNLORD
- ・First Striker

GDmenu 起動までの動作確認を行った SD カードは以下の通りです。 マイクロ SD カードは、付属または市販の標準 SD カード用アダプターを使うことで対 応できます。

- ・[Super Talent] [標準] SDHC 16GB (Class 10)
- ・[Gigastone] [マイクロ] SDHC 32GB (Class 4)
- ・[KLEVV] [マイクロ] SDXC 128GB (Class 10)

※32GB や 128GB のカードは、容量一杯まではテスト出来ていません。

以上で組み込みと運用の説明は終了です。お疲れさまでした。